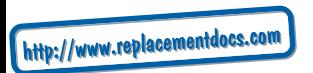

**NEED HELP WITH INSTALLATION, MAINTENANCE OR SERVICE?** 

### **NINTENDO CUSTOMER SERVICE WWW.NINTENDO.COM**

or call 1-800-255-3700 MON. - SUN., 6:00 a.m. to 7:00 p.m., Pacific Time (Times subject to change)

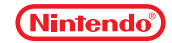

Nintendo of America Inc. P.O. Box 957, Redmond, WA 98073-0957 U.S.A. www.nintendo.com

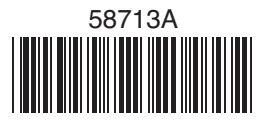

PRINTED IN USA

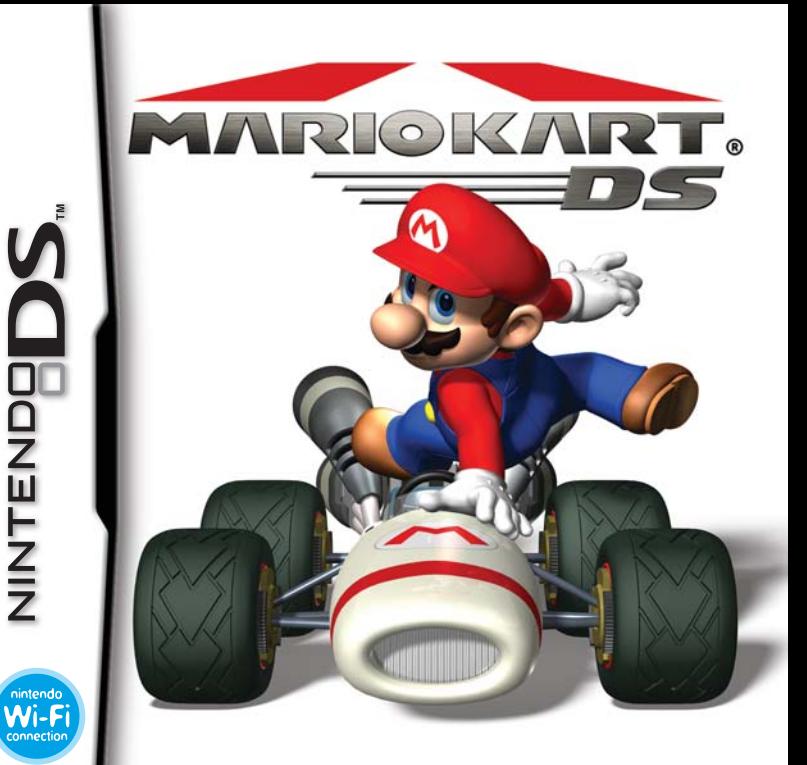

*INSTRUCTION BOOKLET*

*PLEASE CAREFULLY READ THE SEPARATE HEALTH AND SAFETY PRECAUTIONS BOOKLET INCLUDED WITH THIS PRODUCT BEFOREUSING YOUR NINTENDO***®** *HARDWARE SYSTEM, GAME CARD OR ACCESSORY. THIS BOOKLET CONTAINS IMPORTANT HEALTH ANDSAFETY INFORMATION.*

#### *IMPORTANT SAFETY INFORMATION: READ THE FOLLOWING WARNINGS BEFORE YOU OR YOUR CHILD PLAY VIDEO GAMES.*

- Some people (about 1 in 4000) may have seizures or blackouts triggered by light flashes or patterns, such as while watching TV or playing video games, even if they have never had a seizure before.
- Anyone who has had a seizure, loss of awareness, or other symptom linked to an epileptic condition should consult a doctor before playing a video game.
- Parents should watch when their children play video games. Stop playing and consult a doctor if you or your child have any of the following symptoms:

Loss of awareness **Disorientation** 

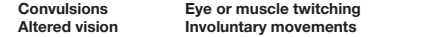

• To reduce the likelihood of a seizure when playing video games:

1. Sit or stand as far from the screen as possible.

- 2. Play video games on the smallest available television screen.
- 3. Do not play if you are tired or need sleep.
- 4. Play in a well-lit room.
- 5. Take a 10 to 15 minute break every hour.

### **WARNING - Radio Frequency Interference**

The Nintendo DS can emit radio waves that can affect the operation of nearby electronics, including cardiac pacemakers.

- Do not operate the Nintendo DS within 9 inches of a pacemaker while using the wireless feature.
- If you have a pacemaker or other implanted medical device, do not use the wireless feature of the Nintendo DS without first consulting your doctor or the manufacturer of your medical device.
- Observe and follow all regulations and rules regarding use of wireless devices in locations such as hospitals, airports, and on board aircraft. Operation in those locations may interfere with or cause malfunctions of equipment, with resulting injuries to persons or damage to property.

### **WARNING - Repetitive Motion Injuries and Eyestrain**

Playing video games can make your muscles, joints, skin or eyes hurt after a few hours. Follow these instructions to avoid problems such as tendinitis, carpal tunnel syndrome, skin irritation or eyestrain:

- Avoid excessive play. It is recommended that parents monitor their children for appropriate play.
- Take a 10 to 15 minute break every hour, even if you don't think you need it.
- When using the stylus, you do not need to grip it tightly or press it hard against the screen. Doing so may cause fatigue or discomfort.
- If your hands, wrists, arms or eyes become tired or sore while playing, stop and rest them for several hours before playing again.
- **•** If you continue to have sore hands, wrists, arms or eyes during or after play, stop playing and see a doctor.

### **WARNING - Battery Leakage**

The Nintendo DS contains a rechargeable lithium ion battery pack. Leakage of ingredients contained within the battery pack, or the combustion products of the ingredients, can cause personal injury as well as damage to your Nintendo DS.

If battery leakage occurs, avoid contact with skin. If contact occurs, immediately wash thoroughly with soap and water. If liquid leaking from a battery pack comes into contact with your eyes, immediately flush thoroughly with water and see a doctor.

To avoid battery leakage:

- Do not expose battery to excessive physical shock, vibration, or liquids.
- Do not disassemble, attempt to repair or deform the battery.
- Do not dispose of battery pack in a fire.
- Do not touch the terminals of the battery, or cause a short between the terminals with a metal object.
- Do not peel or damage the battery label.

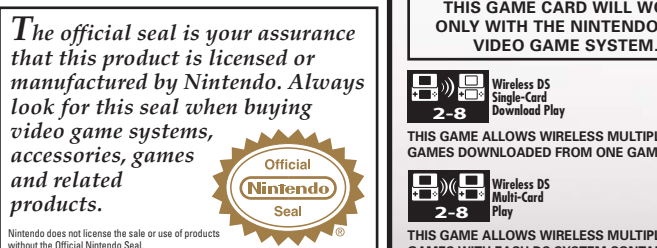

**THIS GAME CARD WILL WORK ONLY WITH THE NINTENDO DS"** 

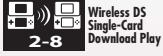

**THIS GAME ALLOWS WIRELESS MULTIPLAYER GAMES DOWNLOADED FROM ONE GAME CARD.**

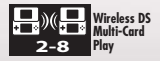

**THIS GAME ALLOWS WIRELESS MULTIPLAYER GAMES WITH EACH DS SYSTEM CONTAINING A SEPARATE GAME CARD.** 

#### **NEED HELP PLAYING A GAME?**

Nintendo's game pages, at **www.nintendo.com/games**, feature walkthroughs, frequently-asked questions, and codes for many of our games. If your answer isn't there, check out our forums where you can exchange tips with other gamers online.

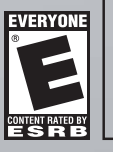

For more information about our forums, visit **www.nintendo.com/community**.

If you don't have access to the web-site, recorded tips for many titles are available on Nintendo's Power Line at **(425) 885-7529**. This may be a longdistance call, so please ask permission from whoever pays the phone bill.

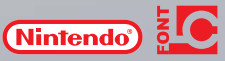

(04 MARIO KART DS)

ALL RIGHTS, INCLUDING THE COPYRIGHTS OF GAME, SCENARIO, MUSIC AND PROGRAM, RESERVED BY NINTENDO. TM, ® AND THE NINTENDO DS LOGO ARE TRADEMARKS OF NINTENDO. © 2005 NINTENDO. ALL<br>RIGHTS RESERVED. This product uses the LC Font by Sharp Corporation, except some characters. LCFONT, LC<br>Font and the LC logo mark ar

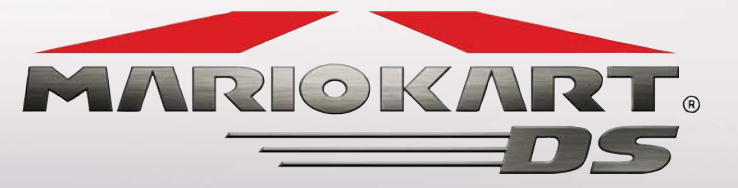

### **CONTENTS**

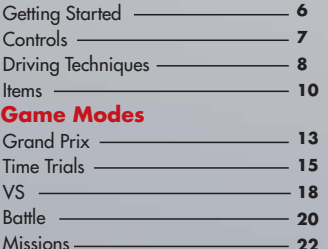

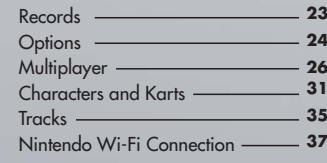

## **Getting Started Getting Started Controls Controls**

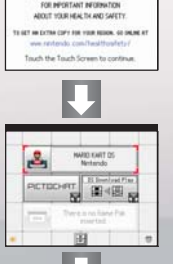

A USBURG - UCBI TH BUR COCET product as a piece deposits and party and material peace compact publics in

Insert your Mario Kart DS Game Card into your Nintendo DS and turn the power ON. When the system start-up screen appears, touch the Touch Screen to proceed.

On the DS system screen, touch the Mario Kart DS panel to display the title screen.

If you have set your Nintendo DS system settings to Auto Mode, the menu screen will not appear. For more information, refer to your Nintendo DS hardware instruction booklet.

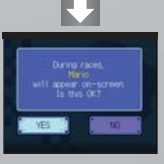

**06 MARIO KART DS** 

The first time you play Mario Kart DS, you will be asked to enter a nickname after you choose a mode. You can enter any name you like, and you can even create your own unique emblem. You can change your nickname and emblem in the Options menu. The nickname you use will be seen by others when playing multiplayer games using Nintendo Wi-Fi Connection.

Any time you set a new personal record in a race, Mario Kart DS will automatically save your progress. Saved racing records can be viewed on the Records screen.

All buttons on the Nintendo DS are used to control your kart in races. See pas.  $8 - 9$  for more information about driving techniques.

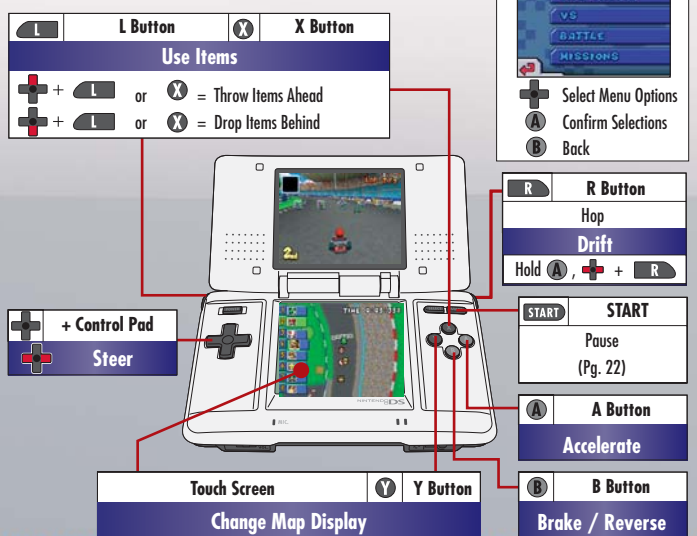

**MARIO KART DS 07** 

**Menu Screens**

**CRAND PRICE** 

**TIME TRIALS** 

## **Driving Techniques Driving Techniques**

These are the techniques you need to know to take Mario Kart DS to the next level.

### **Rocket Start**

During the countdown to the start, hold  $\spadesuit$ down with the right timing to rev up your engine and give yourself a burst of speed off the starting line.

### **Drift**

**08 MARIO KART DS** 

While holding (A), press and hold and press or or to to power-slide sideways through turns. Drifting allows you to take corners without decreasing your speed.

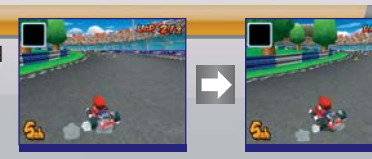

Press and hold  $\bigcirc$  at just the right moment

While holding  $\bigcirc$ , press and hold  $\bigcirc$  as you enter the curve and then just steer your way through.

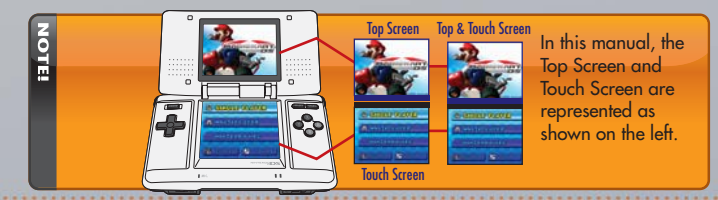

### **Mini-Turbos**

Using Mini-Turbos are a technique for boosting your speed while drifting. Presses and  $\epsilon$  repeatedly while drifting and your tires will start burning. Once they do, release  $\blacksquare$  to stop drifting and take off with a short burst of speed.

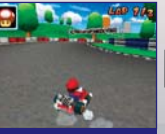

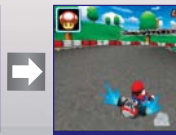

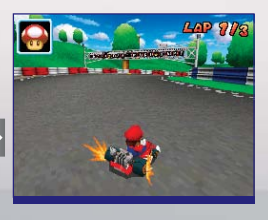

Release  $\sqrt{R}$  to perfprm a

mini- turbo.

Hold  $\boxed{\mathbb{R}}$  and alternate pressing  $\boxed{\bullet}$  and to set your tires aflame!

### **Deploying Items**

Some items can be deployed to the front or to the rear by pressing  $\blacksquare$  or  $\blacksquare$  or  $\blacksquare$  and  $\blacksquare$  or  $\blacksquare$  at the same time. Check where your rivals are on the map and then deploy items strategically.

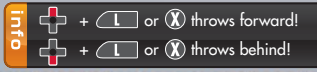

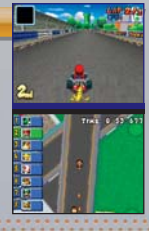

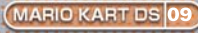

### **Items Items**

### **Get Items from Item Boxes**

Drive through the item boxes on the tracks to get the items contained within. The item inside is determined randomly.

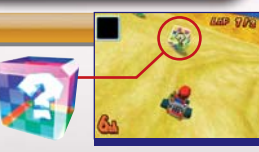

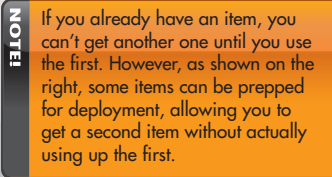

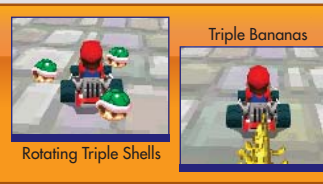

If you spin out or get knocked over, you

### **Using Items**

Press and hold  $\boxed{\square}$  or  $\left(\widehat{\mathbf{X}}\right)$  to deploy an item without using it.

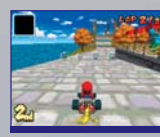

Deploying and holding an item toward the rear of your kart has a shielding effect that protects you from some opponents' items. Release the button to drop the item behind you.

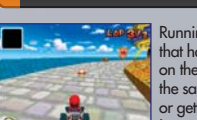

may drop your items.

Running over an item that has been dropped on the track will have the same effect as using or getting hit by the item.

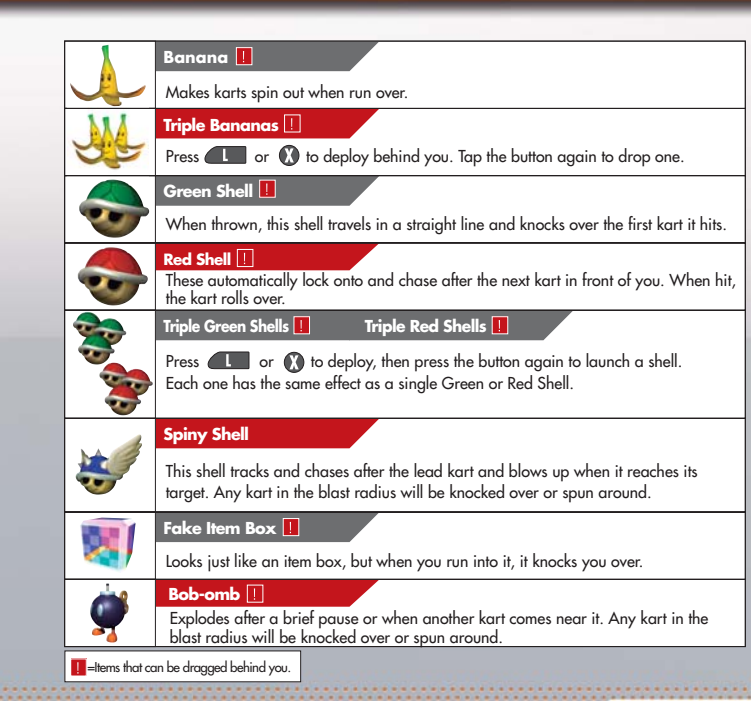

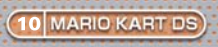

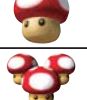

### **Triple Mushrooms**

Provides a short speed boost.

**Mushroom**

Each press of  $\Box$  or  $\Omega$  uses up one Mushroom.

#### **Golden Mushroom**

Allows you to use Mushroom boosts as many times as you want for a short period of time.

#### **Bullet Bill**

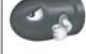

Briefly transforms the user into a Bullet Bill that soars through the air along the track, knocking over karts along the way.

#### **Blooper**

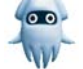

Sprays ink on the all of the karts in front of you, obscuring those drivers' view of the track.

### **Boo**

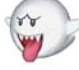

**12 MARIO KART DS** 

Unleashes Boo, who turns you invisible for a brief time, making you impervious to enemy attacks, and steals an opponent's item for you.

# **Lightning**

Makes all opponents spin out, drop their items, and shrink for a brief period of time.

#### **Star**

Makes you invincible for a brief period of time. While invincible, you will knock over any kart you hit.

## **Game Modes Game Modes**

Mario Kart DS features five different game modes. Check the chart on the right to see which modes can be played with multiple players.

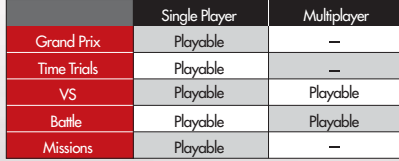

**MARIO KART DS 13** 

## **Grand Prix**

There are eight different cups, with each cup featuring four different tracks. The cups are a competition for points across all four tracks among eight racers.

#### **Entering a Grand Prix** There are three engine classes: 50cc,<br>100cc, and 150cc. Select Engine Class Choose one of eight characters. Choose Your Driver As you play the game, more karts will become available for you to choose from.Choose a Kart  $900$ First choose either Nitro Grand Prix or Choose a Cup Retro Grand Prix. Then choose a cup to enter.Begin the Race!

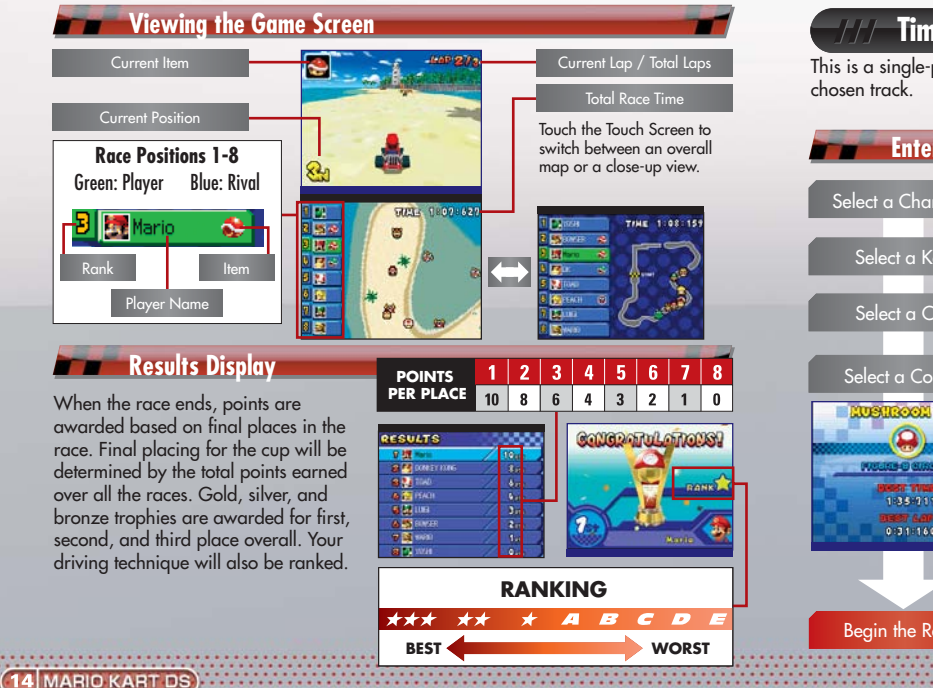

### **Time Trials**

This is a single-player mode. The objective is to get the fastest time you can on the

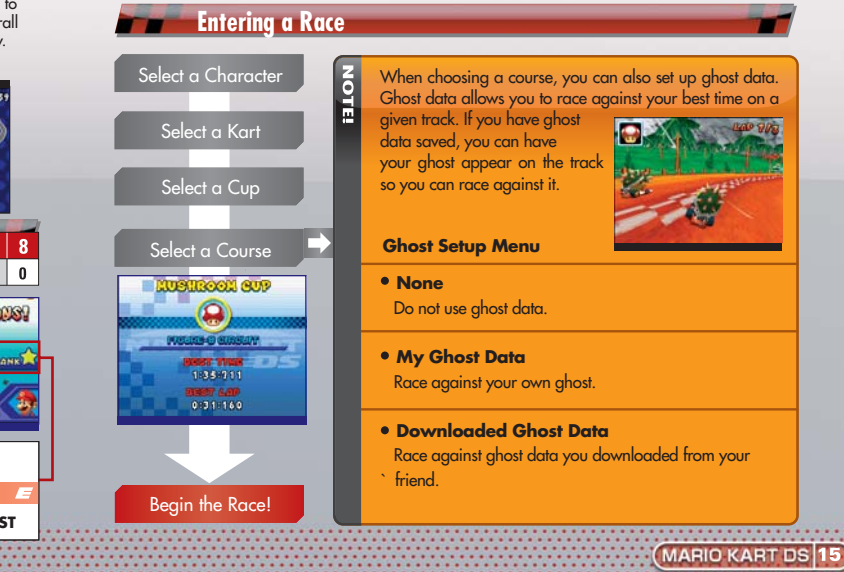

### **Viewing the Game Screen and Saving Ghost Data**

**R** 

-8

 $\frac{1}{2}$ 

TIME OROGETZ

Any time you set a new record on a track, your performance will automatically be saved as ghost data. If you have ghost data saved, you can race against your own ghost to improve your time.

\* Note: If it takes you too long to complete the race, or if you fail to beat ghost data you have loaded, new ghost data will not be saved.

\* Once ghost data has been overwritten, it can never be loaded again.

Ě

(16 MARIO KART DS)

### **Saving Downloaded Ghost Data**

Choose Send Ghost to send your own ghost data to your friend. Choose Receive Ghost to download ghost data from your friend. See the next page for the steps involved.

TIME TRIALS **EISTRD GHOST S RECEIVE GHOST** 

Kart PathStandard**A** Drift BoostMushroomGhost Path

∧

⌒ ٠ Ghost

You can save up to 32 of your own ghosts and up to 10 of your friends'. You can save only one set of ghost data per track. Your best record will be saved as your own ghost data. Your friend's ghost data will overwrite your ghost data regardless of which one is better.

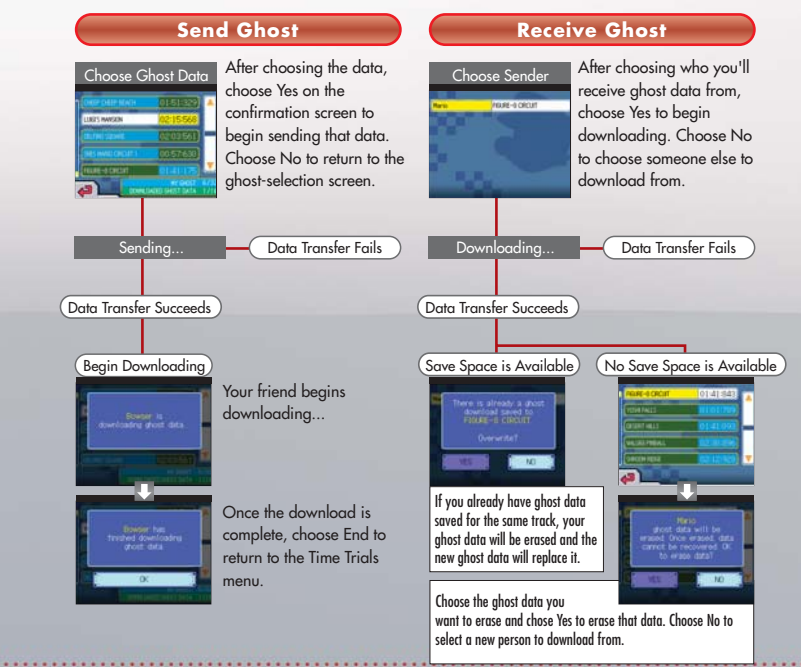

### **VS**

In Single Player mode, you'll race against computer-controlled karts. In Multiplayer mode, you'll race against human opponents who play using their own Nintendo DS systems.

### **Entering a Race**

Select a Character

Select a Kart

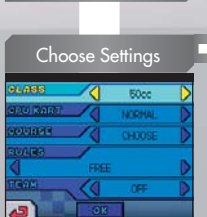

#### Select a Course

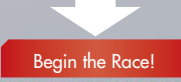

(18 MARIO KART DS)

### **Choose Race Settings**

**Class**Choose either 50cc, 100cc, or 150cc.

#### **CPU Kart**

When racing against the CPU, choose either Easy, Normal, or Hard.

**Course**Choose either In Order, Random, or Choose.

#### **Rules**

NOTE!

 Choose the number of victories to win the match, total points after a set number of matches, or Free.

**Team**Set this to ON or OFF. When on, victory will be determined by a team's total points.

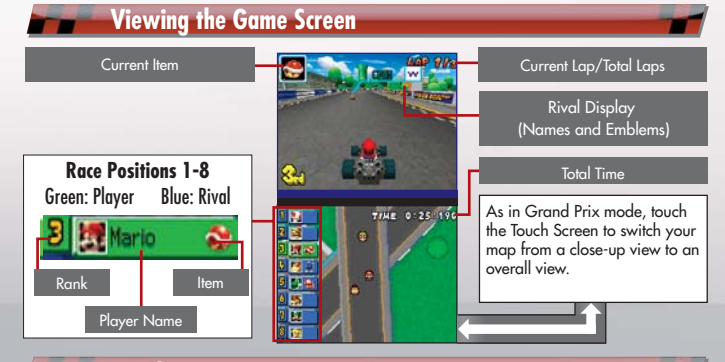

### **Results**

When the race ends, the winner of the match based on the chosen set of rules will be announced.

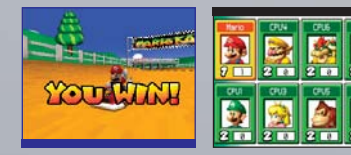

See pg. 26 about multiplayer VS mode matches.

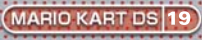

## **Battle**

There are two types of battle matches: Balloon Battle and Shine Runners. In single<sup>p</sup>layer matches, you will battle against CPU-controlled karts. In multiplayer matches, you can play against other Mario Kart DS owners using the Nintendo DS wireless functionality.

### **Balloon Battle**

Battle against your opponents, taking care not to let your own balloons pop.

- $\bullet$  Initially, you have five balloons, only one of which is inflated.
- $\bullet$  Blow into the microphone when not pressing  $\bigcirc$  to inflate a balloon. You can have up to three balloons inflated at one time. You can also hold **GHIGT** to inflate a balloon, but blowing into the mic will make it inflate faster.
- When all of your inflated balloons are burst, you lose, even if you have unused balloons you can still inflate.

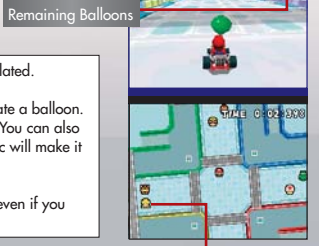

Rivals

#### You will lose a balloon in each of the following situations. However, if you perform 4 on an opponent, you can steal a balloon.

#### Get hit by an item and spin out or roll.

**Fall off the stage.** 

(20 MARIO KART DS)

- Get hit by a kart made invincible by a Star.
- Get hit by a kart using a Mushroom to boost.

### **Shine Runners**

Collect the Shine Sprites that appear in the stage.

- A mark appears above karts that have Shines.
- Once someone gets a Shine, another one appears elsewhere in the stage.
- After a set period of time that varies by stage, the players with the least number of Shines drop out. The last driver driving wins.
- A large mark appears above the kart with the most Shines.

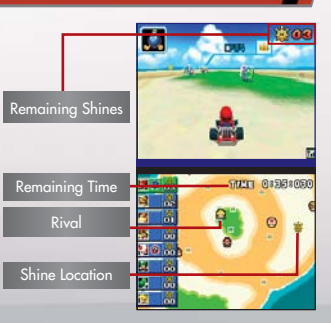

**MARIO KART DS 21** 

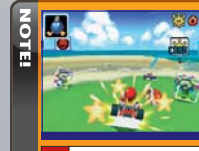

You will drop a Shine under the following conditions. Once a Shine has been dropped, anyone can pick it up.

#### Get hit by an item and spin out or roll.

Fall off the stage.

Get hit by a kart made invincible by a Star.

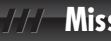

### **Missions**

In this mode, you are given sets of specific missions you must clear in order to move on to the next set of missions. What could await at the end?!

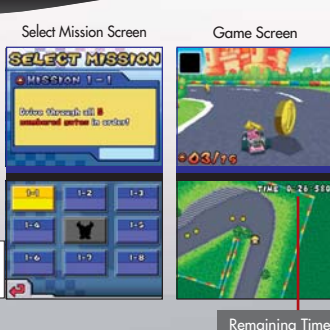

There are many other missions besides these.

While playing, you can press **START** at any time to pause your game. The options that appear on the pause menu vary depending on which mode you are playing.

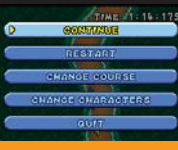

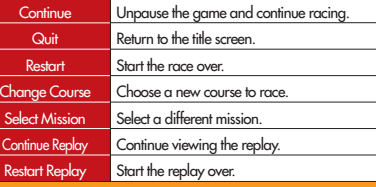

### **Records**

Choose this mode to view all of your race records.

### **Grand Prix Time Trials**

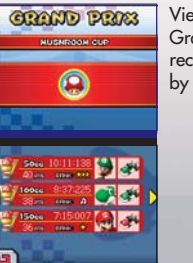

View all of your Grand Prix records, sorted by cup.

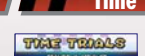

 $4<sub>1</sub>$ **Fist**  View your top five Time Trials times on each track.

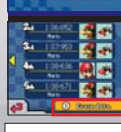

Either touch Erase Data or press to erase all Time Trials records. In your Friends roster, touch Erase Data to erase the selected data.

Be careful! Once data has been erased. it can never be recovered.

#### **Friends**

Here you can check your list of friends that you've exchanged<br>ghost data or Friend Keys with. Choose a friend to view your<br>record against him or her. You can save up to 60 friends, but<br>once you run out of empty save slots, erase the oldest record saved.

You can lock any record that you do not want erased by selecting it and pressing  $\Omega$ . You will be more likely to encounter opponents whose records you have locked when racing on the Nintendo Wi-Fi Connection.

# $\mathbf{m}$ T. m 商

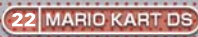

### **Options**

Choose Options to change your game-play settings.

### **Settings**

#### **Sound**

Adjust in-game sound settings. Choose from Surround, Stereo, and Headphones.

#### **Locate Friend**

Choose this option during Nintendo WFC matches to search for registered friends who are also on Nintendo WFC and are looking for opponents to race against. An icon will appear on-screen to notify you when wireless players are nearby.

When players registered in your

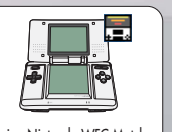

list of friends connect to Nintendo L. WFC and choose Friends as their opponents... During Nintendo WFC Matches **matches** matches matches.

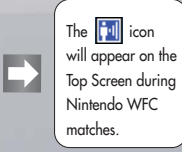

\* Once the **i**f icon appears, you will have to wait until you start a new match before you can race against your friend.

\* Even if the **i**<sup>t</sup> il icon appears, do not disconnect from the Nintendo WFC mid-race.

### **Erase Data**

**24 MARIO KART DS** 

Choose this option to erase all saved data. Once erased, saved data cannot be recovered.

### **Edit**

#### **Nickname**

 Choose this option to change the nickname you entered the first time you played the game. Choose a keyboard and select letters.

Press  $\left(\mathbf{A}\right)$  to enter a letter or just touch the letter on the Touch Screen.

#### **Emblem**

 Choose this option to create a new emblem to place on your kart or edit an existing emblem. Display Emblem Being Created Choose from one of three different thicknesses and use it to draw or erase lines. **Pencil/Eraser Tool**

**Paint Can/Dropper**

 $\mathbb{R}$ Fill in the selected area.

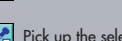

Pick up the selected color and use it with the pencil or paint can.

### Nickname Being Entered

Change Keyboard

**MARIO KART DS 25** 

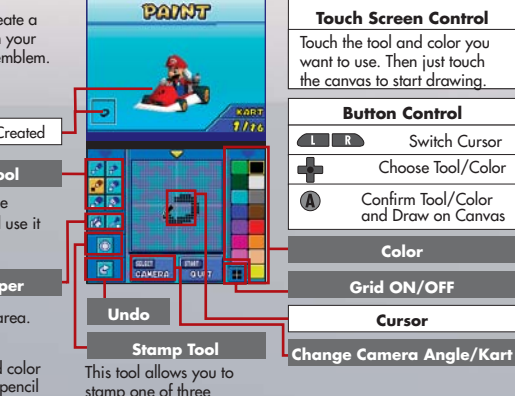

patterns onto your canvas.

## **Multiplayer Multiplayer**

Multiplayer features two ways to play: Normal mode and Simple mode.

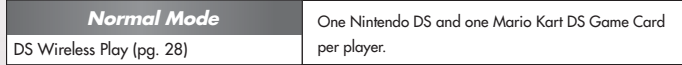

All tracks available in Single-Player mode can be played.

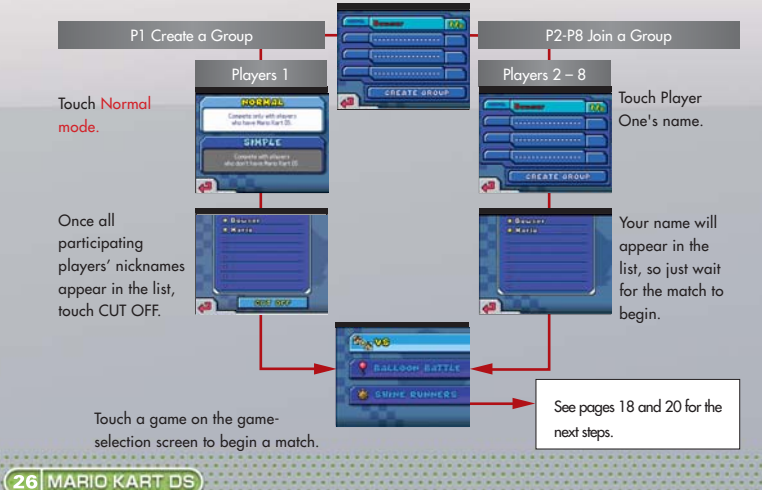

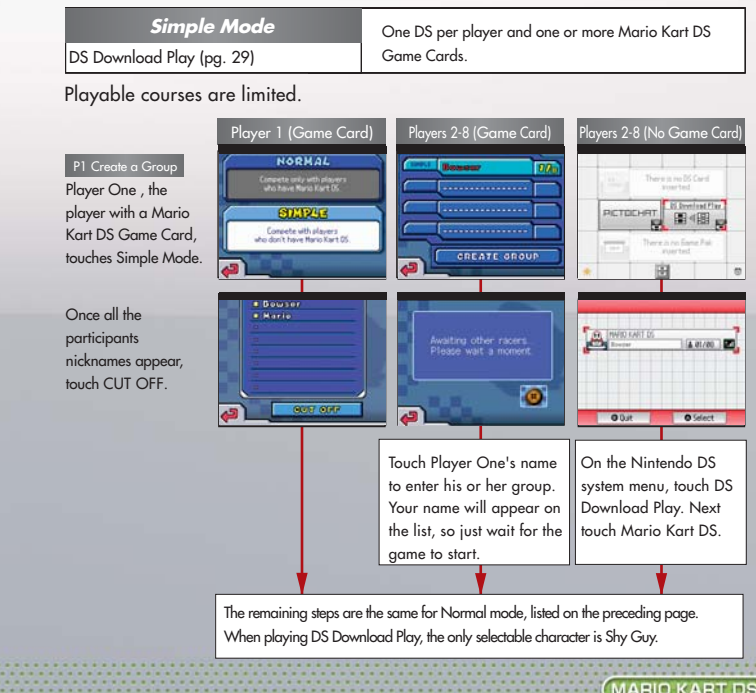

### **Establishing the DS Wireless Link (DS Wireless Play)**

This section explains how to establish the link for local wireless play.

### **What You Will Need:**

- Nintendo DS systems ——————————————————— One for each player
- Mario Kart DS Game Cards ——————————————— One for each player

### **Steps**

1. Make sure that all DS systems are turned off, then insert a Mario Kart DS Game Card into each system. 2. Turn on the power of all the systems. The DS menu screen will appear. 3. Touch the "Mario Kart DS" panel.

4. Now follow the instructions on page 26.

### **Establishing DS Wireless Link (DS Download Play)**

This section explains how to establish the link for DS Download play.

### **What You Will Need:**

Nintendo DS systems **CONFIDENT** Cone for each player Mario Kart D.S. Game Cards **Communicate Communication** One You can enjoy Mario Kart DS even if you do not have enough DS Game Cards for all players.

#### **Steps for the host**

1. Make sure that all DS systems are turned off, then insert a Mario Kart DS Game Card into the system.

2. Turn on the power of all the systems. The DS menu screen will appear.

3. Touch the "Mario Kart DS" panel.

4. Now follow the instructions on page 27.

### **Steps for guests**

- 1. Turn on the power of all the systems. The DS menu screen will appear. 2. Touch the "DS Download Play" panel. The game-selection screen will appear. 3. Touch the "Mario Kart DS" panel. The game-confirmation screen will appear. 4. When the correct software appears, touch "Yes". P1 will start the download process.
- 5. Please follow the instructions on page 27.

# Game-Selection Screen

**THE REPORT** 

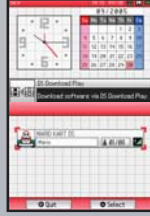

Game-Confirmation

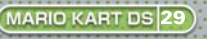

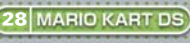

#### **Wireless Communication Guidelines:**

During wireless game play, an icon will appear on either the upper or lower displays showing the signal strength of the wireless signal. The icon has four modes depending on the signal strength, as shown below.

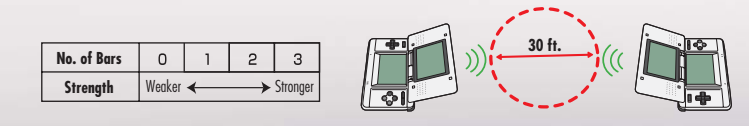

- Begin with the distance between systems at about 30 feet or less and move closer or farther apart as desired, keeping the signal strength at two or more bars for best results.
- Keep the maximum distance between systems at 65 feet or less.
- The systems should face each other as directly as possible.

**30 MARIO KART DS** 

- Avoid having people or other obstructions between the DS systems.
- Avoid interference from other devices. If communication seems to be affected by other devices (wireless LAN, microwave ovens, cordless devices, computers), move to another location or turn off the interfering device.

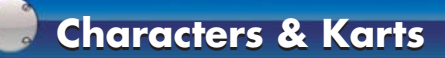

### **Size-Specific Characteristics**

Characters are divided into three weight classes based on their size—light, medium, and heavy. In the chart on the right, the more stars, the better the rating.

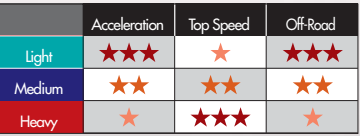

NOTE! The characters and karts you can choose from will increase as you play through the game. Each character has three karts to choose from, except Shy Guy.

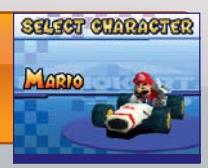

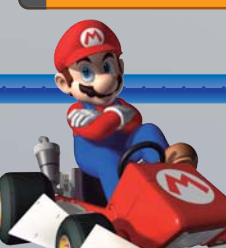

Medium**Mario**

Mario is familiar to racers one and all. With a balance of abilities, he is a racer suited to all situations.

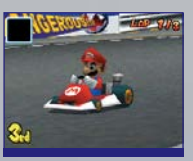

MARIO KART DS 3'

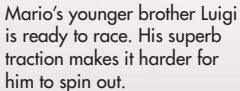

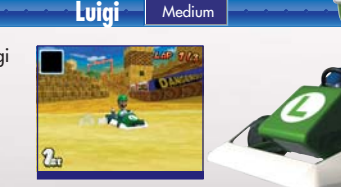

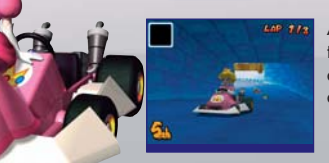

**Peach**

Light

A generally genteel princess, the heart of a competitor burns deep within her. She is adept at drifting.

While Yoshi is usually ridden by Mario, this time he's ready to race. Yoshi's traction is excellent.

(32 MARIO KART DS)

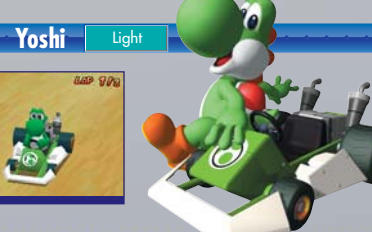

#### Light

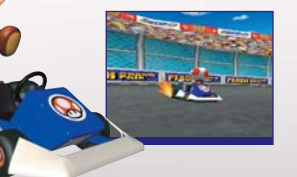

Toad uses his tiny stature to his advantage as he skillfully weaves in and out of traffic on the track.

#### Heavy **Donkey Kong**

**Toad**

DK overwhelms opponents with his jungle instincts. He drifts through corners like a mad-man…or a mad-ape!

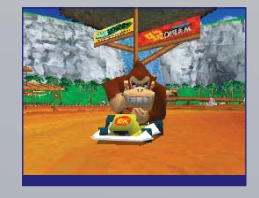

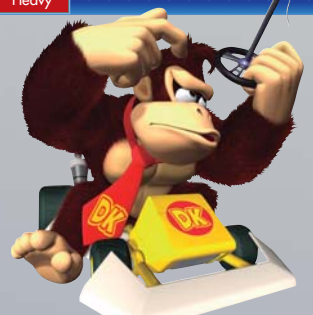

(MARIO KART DS 33)

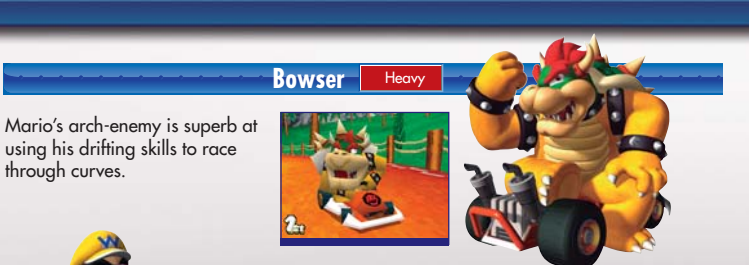

#### Heavy **Wario**

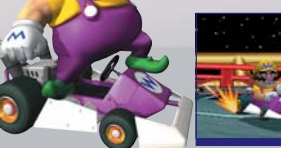

As his name implies, he's the antihero to Mario's heroism. Other than acceleration, he has no foil.

## **Courses Courses**

This section describes some of the courses you will race in Grand Prix, Time Trials and VS modes. Completing the cups in Grand Prix mode in spectacular fashion will unlock more courses.

### **Nitro Cup**

#### **C** Mushroom Cup Figure-8 Circuit

This figure-eight shaped course boasts a wide racetrack with easy corners. It's ideal for constant top-speed racing.

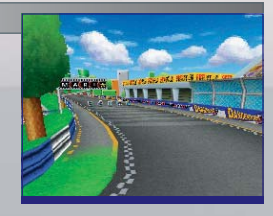

### **Shy Guy**

Shy Guy stares out from behind his mask, his gaze revealing the hidden weaknesses of his opponents. Shy Guy appears only in DS Download Play matches.

(34 MARIO KART DS)

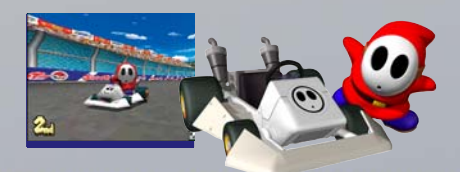

#### **P** Flower Cup Desert Hills

This racetrack built in the middle of the desert tends to be quite bumpy.

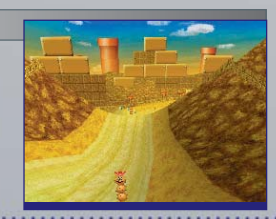

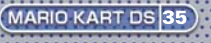

### **Retro Cup**

### Shell Cup SNES Mario Circuit 1

Pulled straight from the SNES version of Super Mario Kart, this narrow track is further complicated by the pipes that protrude from its surface.

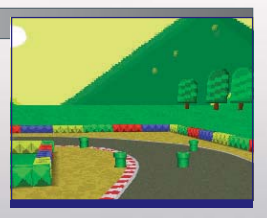

#### Banana Cup N64 Frappe Snowland

(36 MARIO KART DS)

This popular Mario Kart 64 track returns with its snow-covered road. The snowmen that block the path will knock you over if you hit them.

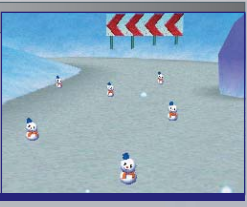

Some tracks feature dash panels, which will give your kart speed boosts when you drive over them.

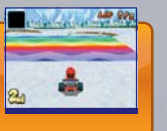

## **Nintendo Wi-Fi Connection Nintendo Wi-Fi Connection**

The Nintendo Wi-Fi Connection allows multiple Mario Kart DS owners to play together over the internet—even when separated by long distances.

- To play Nintendo DS games over the internet, you must first set up the<br>Nintendo Wi-Fi Connection (Nintendo WFC) on your Nintendo DS system.<br>Please see the separate Nintendo Wi-Fi Connection instruction booklet<br>included w
- To complete the Nintendo WFC setup, you will also need access to a PC that has a wireless network device installed (such as a wireless router) and an active broadband or DSL internet account.
- If you do not have a wireless network device installed on your PC, you can order a Nintendo Wi-Fi USB Connector directly from Nintendo. See the separate Nintendo WFC instruction booklet for more information.
- Nintendo Wi-Fi Connection gameplay uses more battery power than other gameplay. You may prefer to use the AC Adapter to prevent running out of power when using the Nintendo Wi-Fi Connection.
- You can also play Nintendo WFC compatible games at selected internet hotspots without additional setup.

For additional information on the Nintendo WFC, setting up your Nintendo DS, or a list of available internet hot spots, visit www.nintendowifi.com (USA, Canada and Latin America) or call 1-800-895-1672 (USA/Canada only).

### **Nintendo WFC Matches**

#### **Mario Kart DS Nintendo WFC Match Rules**

Players race in four races, earning points based on place in each race. The player with the most points at the end of the match wins.

Select a Character Select a Select a Kart Select Course Select Course Select Course **Match Conditions NOTE!** Match conditions: choose any of the following opponent options. Friends Race against only Mario Kart DS owners registered in your friends roster (or people on your friends' friends rosters) who are currently connected to the Nintendo WFC. RivalsRace against Mario Kart DS owners who have similar racing skills as you. Regional Racers Race on the Nintendo WFC against only Mario Kart DS owners who live in your country. Worldwide RacersRace on the Nintendo WFC against anyone in the world who owns Mario Kart DS.

To protect your privacy, do not give out personal information such as last name, phone number, birth date, age, e-mail or home address when communicating with others.

The Terms of Use Agreement which governs Nintendo Wi-Fi Connection game play is available in the Nintendo Wi-Fi Connection instruction booklet or online at www.nintendowifi.com/terms.

### **Wi-Fi Settings**

Choose this option to access Nintendo WFC Setup and change your connection settings. Refer to the Nintendo Wi-Fi Connection instruction booklet for more information.

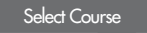

- Choose one of 20 courses.
- **NOTE:** The course with the most votes is the one that will be raced.

In the case of a tie, the course will be chosen randomly from the selected courses.

A new course is selected prior to the start of each race.

### Start Your Engines!

**NOTE!** When choosing to race against friends, the  $\boxed{1}$  icon will flash on the top screen when one of your registered friends has been located. However, there may be cases where you are are still unable to be matched up with a friend after the friend call icon has appeared on screen.

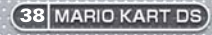

### **Friend Codes**

You can register any Mario Kart DS player as a friend by entering and saving a player's unique 12-digit friend code. Use friend codes to register and then race against Mario Kart DS owners who you normally couldn't race against because

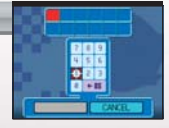

they live too far away. Your own friend code is automatically created the first time you connect to the Nintendo Wi-Fi Connection.

#### **Registering Friend Codes**

Exchange friend codes with another <sup>p</sup>layer and then enter that friend code by choosing Register Friend Code. You will not have a friend code until you enter Nintendo WFC mode.

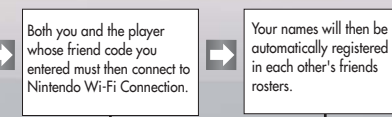

- Connecting to Nintendo WFC at the same time is the fastest way to complete friend registration.
- If you connect to Nintendo WFC before the other player, you will have to reconnect again after the other player has connected to complete friend code registration. Until you do, a warning message will appear beside the name of the player you are trying to register.

If a warning message still appears onscreen even after both you and your friend have connected to Nintendo WFC. there is a possibility that the friend code you entered is incorrect. In that case, erase the code and try re-registering that friend's code.

**NOTE!** You can lock certain data on your friend roster to prevent it from being erased by mistake. If both you and an opponent lock each other's information on your friend rosters and then choose to race against friends on the Nintendo WFC at the same time, the chances of the two of you being matched up for a race increase

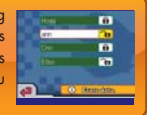

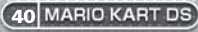

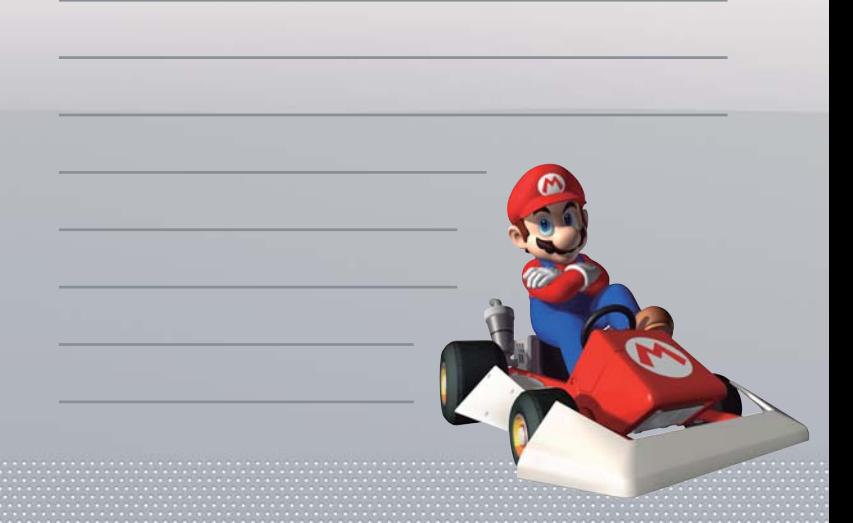

**NOTES NOTES OTE S**

## **Important Legal Information**

Copying of any video game for any Nintendo system is illegal and is strictly prohibited by domestic and international intellectual property laws. "Back-up" or "archival" copies are not authorized and are not necessary to protect your software. Violators will be prosecuted.

This video game is not designed for use with any unauthorized copying device or any unlicensed accessory. Use of any such device will invalidate your Nintendo product warranty. Nintendo (and/or any Nintendo licensee or distributor) is not responsible for any damage or loss caused by the use of any such device. If use of such device causes your game to stop operating, disconnect the device carefully to avoid damage and resume normal game play.

If your game ceases to operate and you have no device attached to it, please contact Nintendo Customer Service (see below).

The contents of this notice do not interfere with your statutory rights.

This booklet and other printed materials accompanying this game are protected by domestic and international intellectual property laws.

For further information or assistance, please contact: Nintendo Consumer Servicewww.nintendo.com or call 1-800-255-3700 (U.S. and Canada)

## **Warranty & Service Information**

You may need only simple instructions to correct a problem with your product. Try our website at www.nintendo.com or call<br>our Consumer Assistance Motline at 1-800-255-3700, rather than going to your retailer. Hours of oper

#### **HARDWARE WARRANTY**

REV–D

Nintendo of America Inc. ("Nintendo") warrants to the original purchaser that the hardware product shall be free from defects in material and<br>workmanship for twelve (12) months from the date of purchase. If a defect covere will repair or replace the defective bardware product or component, free of charge. The original purchaser is entitled to this warranty only if the date<br>of purchase is registered at point of sale or the consumer can demons

#### **GAME & ACCESSORY WARRANTY**

Nintendo warrants to the original purchaser that the product (games and accessories) shall be free from defects in material and workmanship for a<br>period of three (3) months from the date of purchase. If a detect covered by

#### **SERVICE AFTER EXPIRATION OF WARRANTY**

Please try our vebsite at www.nintendo.com or call the Consumer Assistance Hotline at 1-800-255-3700 for troubleshooting information and repair or replacement options and pricing. In some instances, it may be necessary for you to ship the complete product, FREIGHT PREPAID AND INSURED FOR<br>LOSS OR DAMAGE, to Nintendo. Please do not send any products to Nintendo without

#### **WARRANTY LIMITATIONS**

THIS WARRANTY SHALL NOT APPLY IF THIS PRODUCT: (@) IS USED WITH PRODUCTS NOT SOLD OR LICENSED BY NINTENDO (INCLUDING, BUT NOT<br>LIMITED TO, NON-LICENSED GAME ENHANCEMENT AND COPIER DEVICES, ADAPTERS, AND POWER SUPPLIES); (b) UNRELATED TO DEFECTIVE MATERIALS OR WORKMANSHIP; OR (e) HAS HAD THE SERIAL NUMBER ALTERED, DEFACED OR REMOVED.

ANY APPLICABLE IMPLIED WARRANTIES, INCLUDING **WARRANTIES OF MERCHANTABILITY** AND FITNESS FOR A PARTICULAR PURPOSE, ARE HEREBY LIMITED IN DURATION TO THE WARRANTY PERIODS DESCRIBED ABOVE (12 MONTHS OR 3 MONTHS, AS APPLICABLE). IN NO EVENT SHALL NINTENDO BE LIABLE FOR CONSEQUENTIAL OR INCIDENTAL DAMAGES RESULTING FROM THE BREACH OF ANY IMPLIED OR EXPRESS WARRANTIES. SOME STATES DO NOT ALLOW LIMITATIONS ON HOW LONG AN IMPLIED WARRANTY LASTS OR EXCLUSION OF CONSEQUENTIAL OR INCIDENTAL DAMAGES, SO THE ABOVE LIMITATIONS MAY NOT APPLY TO YOU.

This warranty gives you specific legal rights. You may also have other rights which vary from state to state or province to province.

Nintendo's address is: Nintendo of America Inc., P.O. Box 957, Redmond, WA 98073-0957 U.S.A.

This warranty is only valid in the United States and Canada.

Free Manuals Download Website [http://myh66.com](http://myh66.com/) [http://usermanuals.us](http://usermanuals.us/) [http://www.somanuals.com](http://www.somanuals.com/) [http://www.4manuals.cc](http://www.4manuals.cc/) [http://www.manual-lib.com](http://www.manual-lib.com/) [http://www.404manual.com](http://www.404manual.com/) [http://www.luxmanual.com](http://www.luxmanual.com/) [http://aubethermostatmanual.com](http://aubethermostatmanual.com/) Golf course search by state [http://golfingnear.com](http://www.golfingnear.com/)

Email search by domain

[http://emailbydomain.com](http://emailbydomain.com/) Auto manuals search

[http://auto.somanuals.com](http://auto.somanuals.com/) TV manuals search

[http://tv.somanuals.com](http://tv.somanuals.com/)